Kurzanleitung **Erstellung Synopse Bestandsrecht / zukünftiges Recht** 

# **I. Erzeugen eines eNorm Dokuments aus Bestandsrecht**

 Mit Hilfe des "**eNorm-Bestandrecht-Konverter**" können Sie Bestandsrecht (Gesetze/Verordnungen) von https://www.gesetze-im-internet.de herunterladen und in ein eNorm-Dokument umwandeln.  *Hinweis: Der Konverter unterstützt nur Stammrecht, keine Änderungsgesetze oder -verordnungen!* 

So gehen Sie vor (siehe auch die detaillierte Anleitung zum "eNorm-Bestandrecht-Konverter"):

1. **Daten auswählen** (konsolidierte Fassungen)

**Norm** 

- 2. Als **XML-Datei herunterladen** und als ZIP-Datei speichern.
- **2IP-Datei komplett entpacken über**  $\longrightarrow$  **Option "Alle extrahieren"**
- 4. Das **Programm "eNorm-Bestandsrecht-Konverter.exe"** öffnen.
	- a) **Optionen** vor der Konvertierung **wählen**:

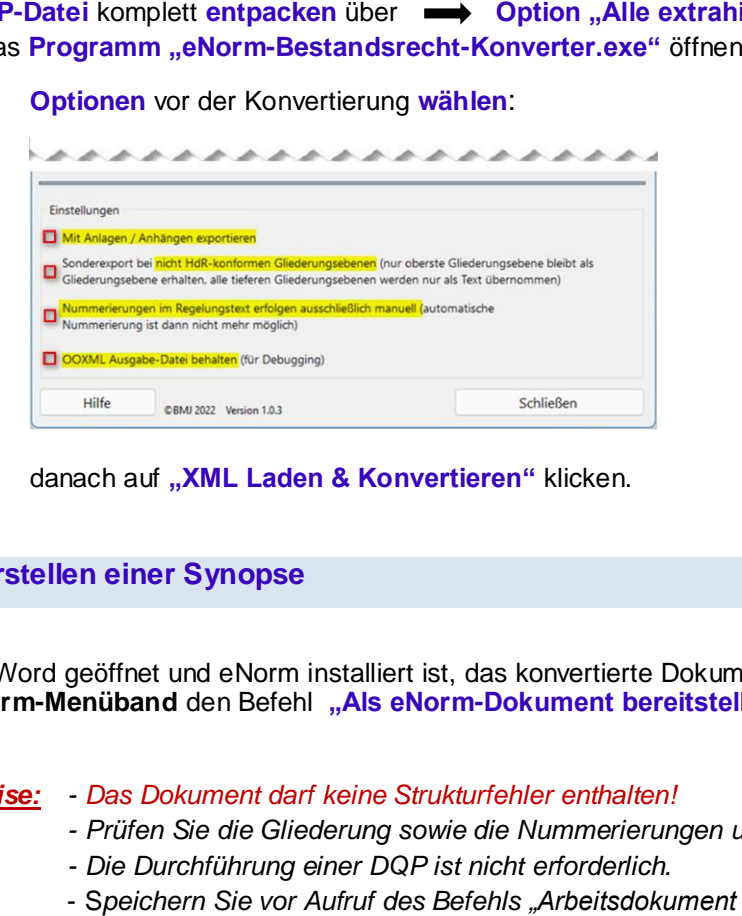

 b) danach auf **"XML Laden & Konvertieren"** klicken.

# **II. Erstellen einer Synopse**

 Wenn Word geöffnet und eNorm installiert ist, das konvertierte Dokument öffnen und im **eNorm-Menüband** den Befehl **"Als eNorm-Dokument bereitstellen"** ausführen.

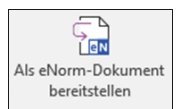

### *Hinweise: - Das Dokument darf keine Strukturfehler enthalten!*

- *- Prüfen Sie die Gliederung sowie die Nummerierungen und korrigieren diese ggf.!*
- *- Die Durchführung einer DQP ist nicht erforderlich.*
- S*peichern Sie vor Aufruf des Befehls "Arbeitsdokument erstellen" das Dokument.*

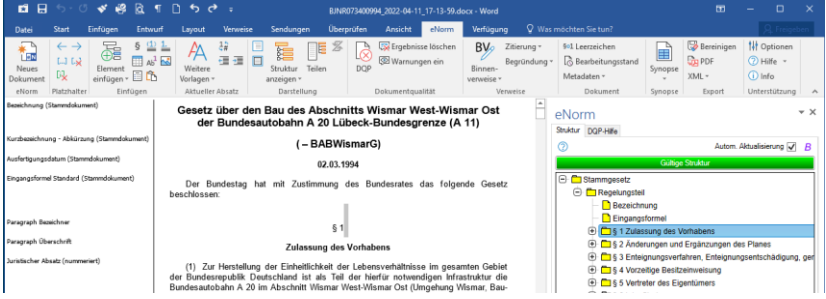

- 1. Klicken Sie auf das **Symbol** "Synopse" im eNorm-Menüband.
- 2. Mit dem Befehl "Arbeitsdokument erstellen" wird aus dem Aus- gangsdokument ein Arbeitsdokument mit einer zweispaltige Tabelle erzeugt (**Synopsentabelle**).
- 3. Im **Dialogfenster "Arbeitsdokument erstellen"** haben sie die Möglichkeit, die **Tabellenüberschriften** der rechten und linken Spalte anzupassen. Optional kann ein **Dokumentenkopf** (wird bei der Erzeugung vorangestellt) gewählt werden.

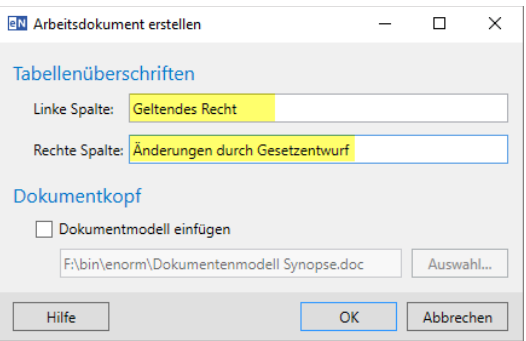

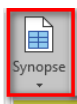

#### Arbeitsdokument erstellen **Sy** Arbeitsdokument erstellen

### $\overline{S}$

- Erstellt aus einer konsolidierten Fassung  $\overline{K}$
- Erstellt aus einer konsolidierten Fassun<br>ein zweispaltiges Arbeitsdokument, in<br>dem die Änderungen in der rechten<br>Spalte einzugeben sind.
- $\mathbb{A}$

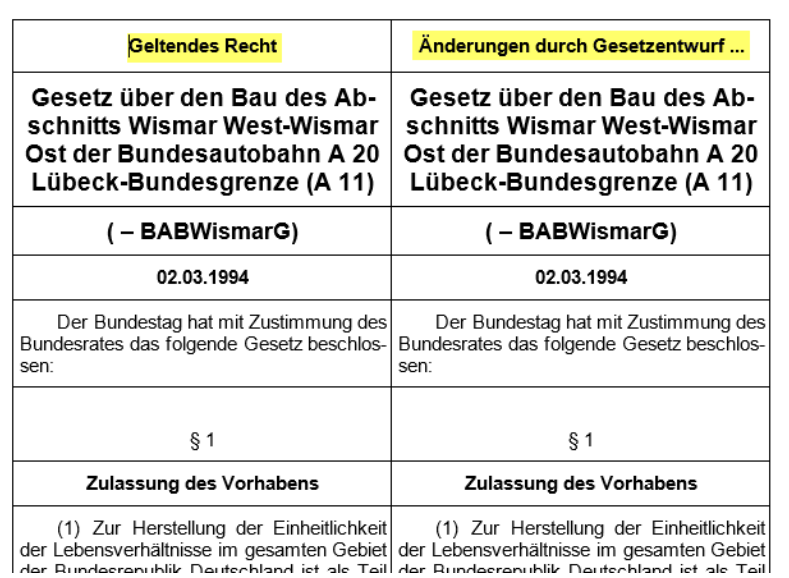

 **lung besteht aus zwei Spal- ten mit identischem Text**. **Die synoptische Darstel-**

 In die **rechte Spalte** werden  **gen im zukünftigen Recht**  die **gewünschten Änderunmanuell** vorgenommen.

 4. Mit dem eNorm-**Befehl "Synopsendokument erstellen"** wird eine neue synoptische Darstellung generiert, die auf der **rechten Seite** in tradierter Form die **Änderungen auszeichnet.** 

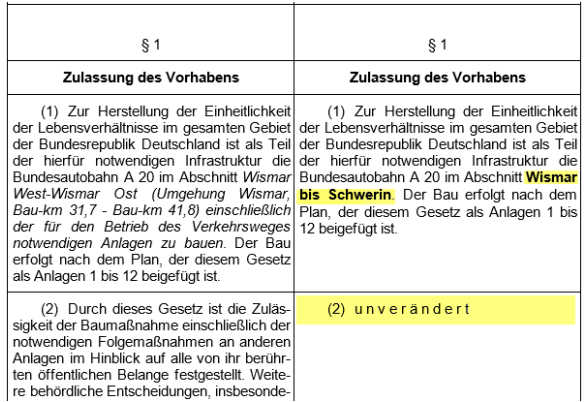

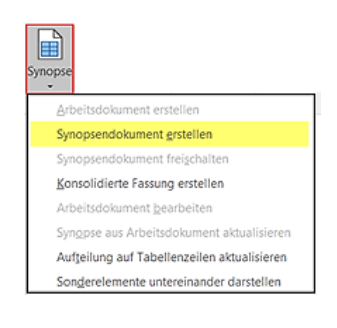